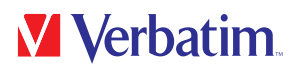

# MANUAL DEL USUARIO

Store 'n' Go® Secure Portable HDD / SSD with Keypad Access

### Estimado usuario:

Gracias por seleccionar el disco duro/en estado sólido portátil y seguro con acceso a teclado Store 'n' Go® de Verbatim como dispositivo de almacenamiento externo.

Para un uso y un rendimiento óptimos, le recomendamos que lea este manual con atención antes de usar el producto.

Tenga en cuenta que este es un manual cuyo contenido general se utiliza para varios productos de Verbatim. Las imágenes de los productos que contiene este manual pueden ser distintas a las del producto adquirido.

### Contenido de la caja

Inspeccione el contenido de la caja. Todos los artículos incluidos en la caja se enumeran en la parte de atrás de la caja.

### ¿Necesita ayuda? ¿Desea hacer alguna pregunta?

Si tiene preguntas sobre el modo de uso de este producto o necesita información sobre otros productos de Verbatim o asistencia técnica, póngase en contacto con el Centro de Servicio Técnico de Verbatim de su país. Visite www.verbatim.com/support si desea más información.

### ¡Advertencia!

Todos los derechos reservados. Los productos mencionados en este manual se utilizan únicamente con fines de identificación y pueden ser marcas comerciales o registradas de sus respectivas compañías. Este dispositivo ha sido diseñado para uso en el hogar o en la oficina.

¡Advertencia! Este dispositivo cumple con los requisitos de la norma EN55022 clase A. Este dispositivo puede causar interferencias de radio en zonas residenciales. En ese caso, el usuario deberá tomar las medidas necesarias para corregir la interferencia y asumir todas las responsabilidades y los costes. No debe usarse cerca o con ningún sistema utilizado para el soporte vital.

Verbatim no será responsable por ningún daño, pérdida de información, o daños de cualquier otro tipo (incluidos, sin limitación, daños por pérdida de beneficios comerciales, interrupción de la actividad comercial, pérdida de información comercial u otras pérdidas monetarias) resultantes del uso o la imposibilidad de uso de este producto de Verbatim, aun cuando Verbatim haya sido advertida acerca de la posibilidad de que se produzcan tales daños.

Nos reservamos el derecho de actualizar nuestros productos para incluir avances tecnológicos.

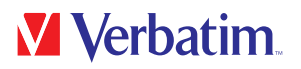

# Contenido

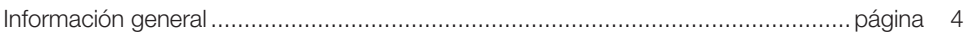

# Capítulo 1

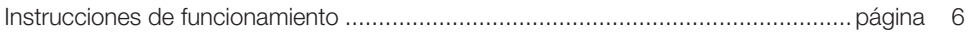

# Capítulo 2

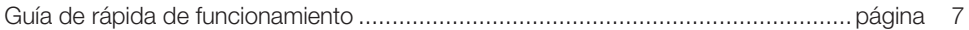

# Capítulo 3

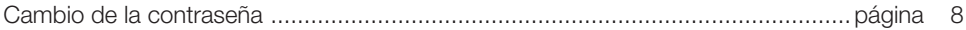

# Capítulo 4

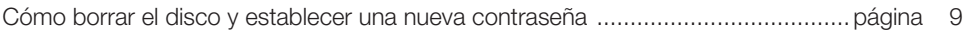

# Capítulo 5

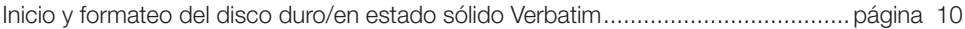

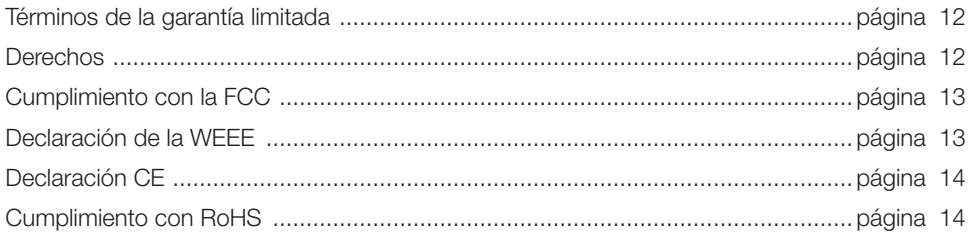

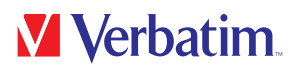

# Información general

#### **Características:**

- Compatible con USB SuperSpeed (5 Gbps)/alta velocidad (480 Mbps)/velocidad completa (12 Mbps)
- Compatible con Windows 7/8/10, Mac 9.x, Linux 2.4.x y posteriores
- Compatible con cifrado por hardware AES de 256 bits, que protege de forma eficiente todos los datos en la unidad en tiempo real.
- Teclado independiente integrado para la introducción de contraseñas
- Indicadores LED de estado de alimentación/cifrado
- Instalación y configuración sencillas

#### Disco duro:

- Compatible con disco duro SATA I/II/III de 2,5 pulgadas
- Se adapta a todos los discos duros de 2,5 pulgadas (grosor: 7~9,5 mm)

#### Disco en estado sólido:

- Compatible con discos en estado sólido SATA I/II/III M.2 NGFF
- Adecuado para tamaño de 22 x 42 mm

### **Especificaciones:**

- Interfaces: USB 3.1 GEN 1
- Compatible con USB SuperSpeed (5 Gbps)
- Material de la carcasa: Plástico + aluminio
- Indicador LED: Alimentación, actividad de disco duro/disco en estado sólido y estado de cifrado

### **Características ambientales:**

#### Disco duro:

- Requisitos de alimentación: 5 VCC alimentados por el ordenador
- Temperatura de funcionamiento: 5 °C a 50 °C
- Temperatura de almacenamiento: -40 °C a 70 °C
- Humedad operativa: 5 a 90%, sin condensación

ES

### Disco en estado sólido:

- Requisitos de alimentación: 5 VCC alimentados por el ordenador
- Temperatura de funcionamiento: 5 °C a 50 °C
- Temperatura de almacenamiento: -20 °C a 70 °C
- Humedad operativa: 5 a 90%, sin condensación

### **Requisitos del sistema:**

### PC:

- Procesador Intel Pentium II/50 MHz, 64 MB de RAM (mínimo)
- Windows 7/8/10
- Puerto USB activo

### MAC:

- Procesador Apple G, 64 MB de RAM (mínimo)
- Mac OS 9.1, 9.2, 10.1.5, 10.2, 10.3
- Puerto USB activo

### **Contenido del paquete:**

### Disco duro:

- Disco duro portátil y seguro con acceso a teclado Store 'n' Go®
- Cable USB-C™ a USB-A (incluye adaptador USB-A a USB-C™)
- Guía de instalación rápida
- Manual del usuario (precargado en la unidad)

### Disco en estado sólido:

- Disco en estado sólido portátil y seguro con acceso a teclado Store 'n' Go®
- Cable USB-C™ a USB-A (incluye adaptador USB-A a USB-C™)
- Guía de instalación rápida
- Manual del usuario (precargado en la unidad)

ES

# Capítulo 1: Instrucciones de funcionamiento

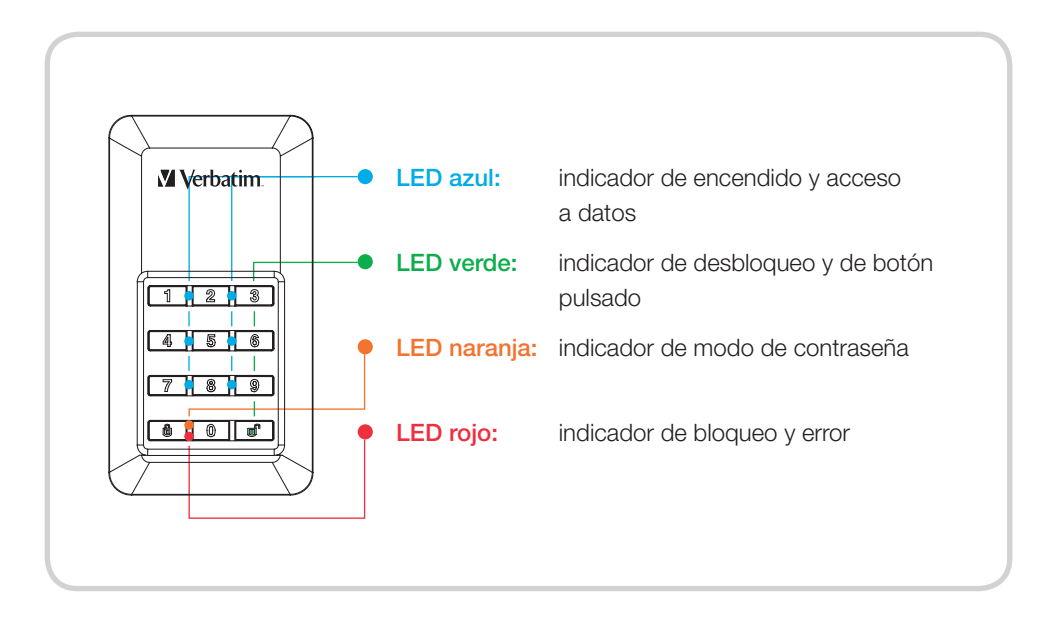

### Comportamientos de los LED:

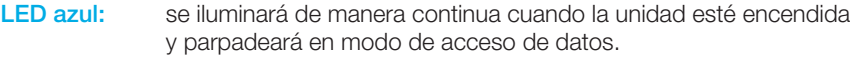

- LED verde: parpadeará una vez al pulsar el botón y se iluminará de manera continua cuando el disco esté desbloqueado.
- LED naranja: se iluminará de manera continua cuando esté en modo de contraseña (al crear o cambiar la contraseña) y se apagará al finalizar.
- LED rojo: parpadeará cuando se introduzca una contraseña o tras realizar una operación incorrecta, y se iluminará de manera continua en modo de bloqueo o al apagarse luego del desbloqueo.

# Capítulo 2: Guía rápida de funcionamiento

#### Nota

Por su propia seguridad, recomendamos que cambie la contraseña predeterminada. La contraseña debe tener entre 5 y 12 dígitos.

#### Advertencia

Después de 20 intentos de contraseña incorrectos, el dispositivo bloqueará e inicializará el disco. Esto implicará volver a formatearlo. Consulte la sección "Crear contraseña" y siga los pasos indicados.

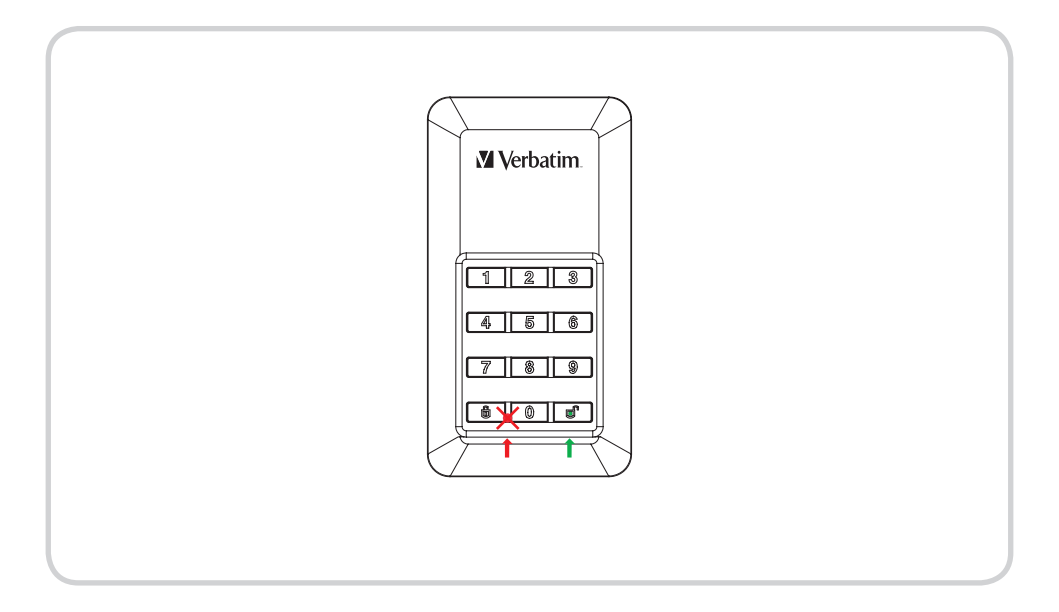

- 1. Conecte el disco duro/en estado sólido cifrado a su ordenador.
- 2. Introduzca la contraseña predeterminada y, a continuación, pulse el botón "Desbloquear" para confirmarla. (La contraseña predeterminada es "00000").
- 3. En este momento, el LED rojo debe permanecer apagado y el LED verde debe encenderse. Se ha desbloqueado correctamente el disco duro/en estado sólido.
- 4. Abra "Mi PC" para ver su disco duro/en estado sólido listo para usar.

ES

# Capítulo 3: Cambio de la contraseña

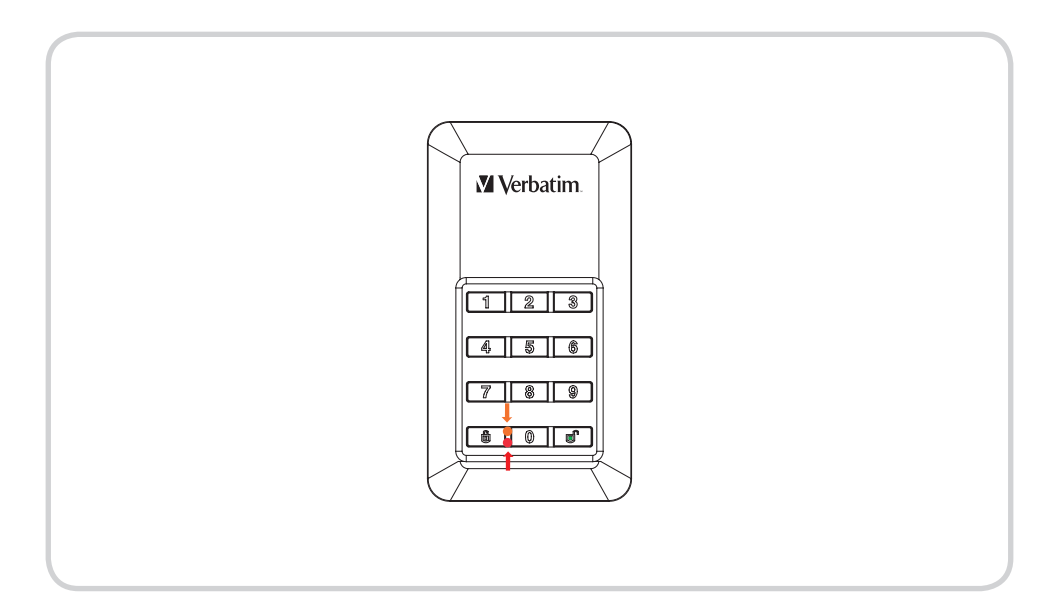

- 1. Mantenga pulsado  $\Box$  y, a continuación, conecte el cable USB en la unidad y en su ordenador hasta que el LED rojo y el LED naranja se iluminen. Ahora puede dejar de pulsar el botón  $\blacksquare$ .
- 2. Introduzca la contraseña existente (contraseña predeterminada: "00000") y pulse para confirmarla. El LED naranja se apagará.
- 3. Escriba la nueva contraseña y confírmela pulsando la tecla  $\blacksquare$ .
- 4. Vuelva a escribir la contraseña establecida en el paso 3 y pulse nuevamente  $\blacksquare$  hasta que el LED rojo se apague.
- 5. Ahora el dispositivo está desbloqueado nuevamente.

# Capítulo 4: Cómo borrar el disco y establecer una nueva contraseña

#### Nota

Realice una copia de seguridad de sus datos antes de establecer una nueva contraseña. Para proteger sus datos, al establecer una nueva contraseña se inicializará la unidad. Para formatearla, siga los pasos revisados en "Listo para usar".

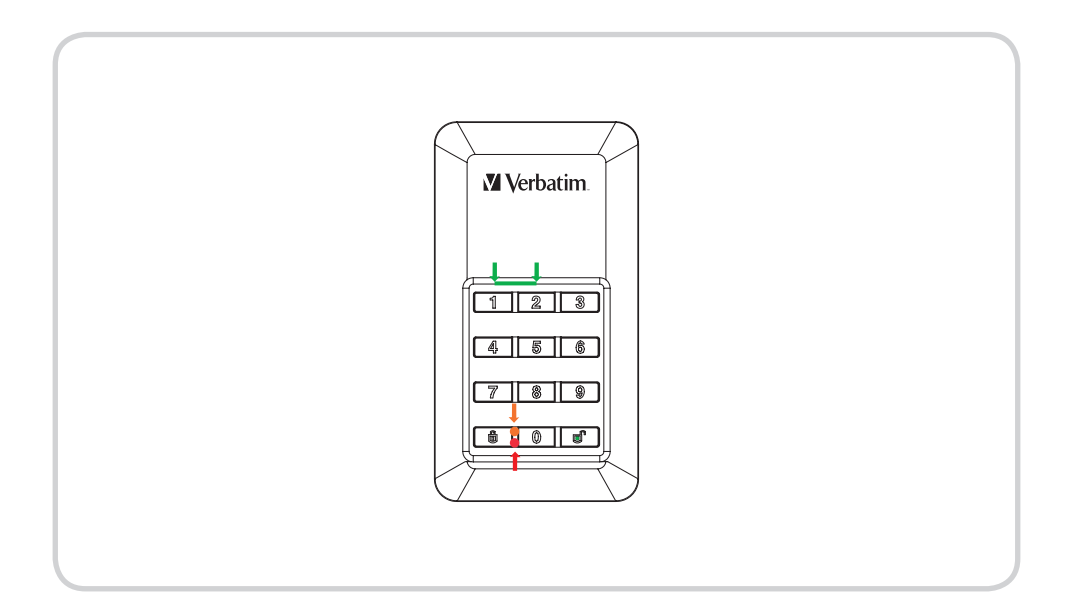

- 1. Mantenga pulsadas simultáneamente las teclas 1 y 2 y, a continuación, conecte el cable USB en la unidad y en su ordenador. Deje de pulsar las dos teclas apenas se encienda el LED rojo ubicado junto a la tecla $\blacksquare$ .
- 2. Ahora pulse **d** durante 5 segundos hasta que el LED naranja se encienda.
- 3. Escriba la nueva contraseña y confírmela pulsando **na el LED** naranja se apagará.
- 4. Se ha establecido la contraseña.
- 5. Vuelva a escribir la contraseña establecida en el paso 3. A continuación, pulse **;** el LED rojo se apagará.
- 6. Ahora el dispositivo está desbloqueado.
- 7. Tras establecer la nueva contraseña, se inicializa el volumen. Para formatearlo, siga las instrucciones que se incluyen en las próximas páginas.

# Capítulo 5: Inicio y formateo del disco duro/en estado sólido Verbatim

#### Nota

Tenga en cuenta que los siguientes procesos solo se aplicarán después de crear una nueva contraseña, como se describe en el capítulo 4.

### en Windows 7 / 8 / 10

- 1. Haga clic con el botón derecho del ratón en el icono "Mi PC" ubicado en el escritorio.
- 2. Seleccione la opción "Administrar".
- 3. Seleccione la opción "Almacenamiento" -> "Administración de discos".
- 4. La opción Administración de discos de su sistema reconocerá automáticamente una unidad que no se ha iniciado.

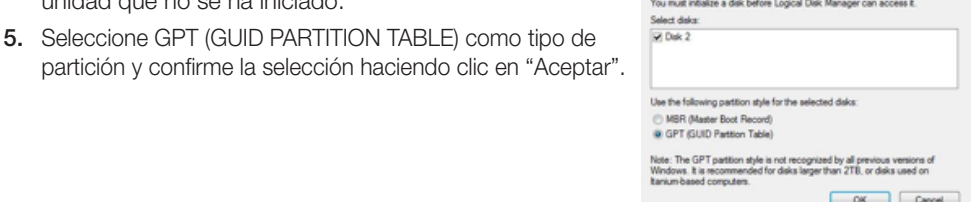

Debido a que la unidad debe desbloquearse cada vez que se inicia el sistema, no se recomienda seleccionar MBR.

6. Seleccione el disco duro, que ahora está "sin asignar".

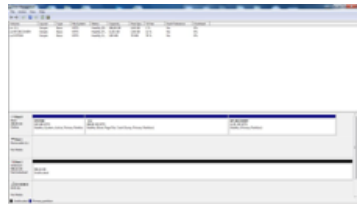

- 7. Haga clic con el botón derecho del ratón en el área "sin asignar" y seleccione la opción "Nueva partición". Se abrirá el "Asistente de nueva partición".
- 8. El asistente de instalación lo guiará por el proceso de formateo.
- 9. Sugerencia: Las opciones predefinidas de este asistente de instalación no deben cambiarse necesariamente. Es posible que solo necesite cambiar la descripción de las unidades y seleccionar un sistema de archivos.
- 10. Cuando finalice el proceso de instalación, la unidad volverá a aparecer automáticamente, ahora mostrando el nombre y la letra de unidad asignada.

### en Mac OSx

**M** Verbatim

- 1. Una vez que la unidad esté conectada a su Mac y desbloqueada, OSx reconocerá un disco que no se puede leer.
- 2. Seleccione el botón "Inicializar…" para iniciar la Utilidad de disco.
- 3. En Utilidad de disco, debe seleccionar el disco externo específico.

Tenga en cuenta que el disco en estado sólido portátil y seguro con acceso a teclado Store 'n' Go perderá su descripción, nombre y marca originales. Para evitar selecciones falsas, se recomienda especialmente desconectar otros volúmenes externos antes de continuar con los próximos pasos. También debe asegurarse de no seleccionar volúmenes internos.

4. Seleccione el único disco externo disponible.

- 5. En la barra de herramientas de Utilidad de disco, seleccione Borrar para acceder al cuadro de diálogo de formateo.
- 6. En el próximo cuadro de diálogo, puede asignar un nombre y un formato de archivos a la unidad.

7. Haga clic en "Borrar" para iniciar el proceso de formateo.

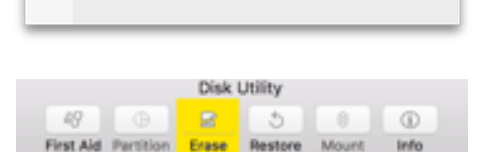

Initio NC-3607P Med

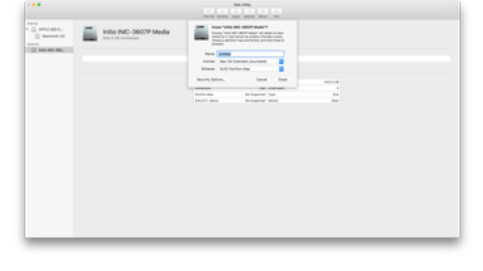

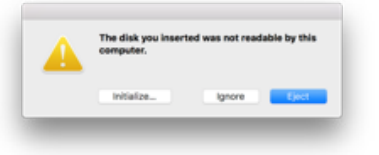

# Términos de la garantía limitada

Verbatim GmbH garantiza que este producto carece de defectos de materiales o mano de obra durante un período de 2 años a partir de la fecha de compra.

Esta garantía no incluye las pilas. Si se determina que el producto es defectuoso dentro del período de la garantía, será reemplazado sin coste alguno. Puede devolverlo con el justificante de compra al lugar donde lo adquirió o ponerse en contacto con Verbatim.

El único recurso que le otorga esta garantía es el reemplazo del producto. Esta garantía no cubre el desgate normal o los daños resultantes del uso anormal, incorrecto, el maltrato o accidente o de cualquier incompatibilidad o bajo rendimiento ocasionados por un programa informático específico o el hardware utilizado.

VERBATIM NO ASUMIRÁ NINGUA RESPONSABILIDAD POR PÉRDIDAS DE DATOS O CUALQUIER OTRO DAÑO FORTUITO, CONSECUENTE O ESPECIAL, POR CUALQUIER MOTIVO, POR INCUMPLIMIENTO DE GARANTÍAS O DE OTRA MANERA.

Esta garantía le otorga derechos legales específicos y es posible que tenga también otros derechos que varían entre los diferentes estados o países.

### Nota

Verbatim GmbH podrá modificar en cualquier momento el contenido de esta guía del usuario sin previo aviso.

# **Derechos**

Copyright © 2011 Verbatim GmbH. Ninguna parte de este documento puede reproducirse de ninguna forma o por ningún medio, para ningún propósito, sin el permiso expreso por escrito de Verbatim GmbH. Todos los derechos reservados.

Todas las restantes marcas y nombres de productos incluidos en el presente documento son propiedad de sus respectivos dueños.

# Cumplimiento de las normas de la Comisión Federal de Comunicaciones

Este aparato ha sido probado y se ha demostrado que respeta los límites establecidos en la Parte 15 de las Normas de la Comisión Federal de Comunicaciones para dispositivos digitales de Clase B. Estos límites tienen como finalidad proporcionar una protección razonable contra las interferencias perjudiciales que puedan producirse en instalaciones residenciales. Este aparato genera, usa y puede emitir energía de radiofrecuencia y, si no se instala o no se utiliza según se indica en las instrucciones, puede producir interferencias perjudiciales en las comunicaciones por radio. De todos modos, no se garantiza que no se produzcan interferencias en alguna instalación en particular. En el caso de que este aparato produzca interferencias en la recepción de la señal de radio o televisión, lo que puede comprobarse apagando y encendiendo dicho aparato, se recomienda al usuario que trate de eliminar las mencionadas interferencias adoptando una de las siguientes medidas:

- Modificar la orientación o la posición de la antena receptora.
- Alejar más el aparato del receptor.
- Conectar el aparato a la toma eléctrica de un circuito al que no esté conectado el receptor.
- Consultar al distribuidor o a un técnico de radio o televisión.

# Normativa de la WEEE

La Directiva sobre Residuos Electrónicos y Equipos Electrónicos (WEEE) que entró en vigor como Ley Europea el 13 de febrero de 2003, supuso un importante cambio en el tratamiento de los equipos eléctricos al final de su vida.

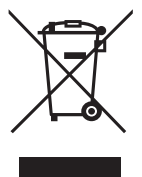

El logotipo de la WEEE (mostrado a la izquierda de este texto) en el producto o en su caja, indica que este producto no puede ser eliminado o desechado junto con sus otros desechos domésticos. Si desea más información sobre la eliminación de equipos y residuos electrónicos, su reciclaje y puntos de recogida, póngase en contacto con el servicio de recogida de residuos de su localidad o bien con la tienda donde compró el equipo.

# **M** Verbatim

# Declaración de CE

Se cumplen los requisitos establecidos en la directiva del Consejo relativa a la aproximación de las legislaciones de los Estados miembros en cuanto a compatibilidad electromagnética (2014/30/EC) y protección de bajo voltaje 2006/95/EC.

Esta declaración se aplica a todos los especímenes de fabricación idéntica al modelo enviado para someterse a pruebas y evaluaciones.

EN 55032:2012+ AC:2013 (clase B) EN 61000-3-2:2014 EN 61000-3-3:2013 AS/NZS CISPR 32:2013 EN 55024:2010 IEC 61000-4-2: 2008 IEC 61000-4-3: 2006+ A1:2007+ A2:2010 IEC 61000-4-4: 2013 IEC 61000-4-5: 2014 IEC 61000-4-6: 2013 IEC 61000-4-8: 2009 IEC 61000-4-11: 2004

# Cumplimiento con RoHS

Este producto cumple con la directiva 2011/65/EU del Parlamento Europeo y del Consejo del 18 de diciembre de 2006 relativa a la restricción del uso de ciertas sustancias peligrosas en equipos eléctricos y electrónicos (RoHS, por sus siglas en inglés) y sus modificaciones. Las sustancias altamente preocupantes (SVHC, por sus siglas en inglés), incluidas 169 sustancias incluidas en la lista de candidatos del 20 de junio de 2016 no están presentes en este rango de productos por encima del nivel permitido.